## **PAYER EN SCANNANT** UN QR CODE DE PAIEMENT

Le commerçant reçoit instantanément la confirmation du paiement. Je retrouve l'opération dans la rubrique « Solde et opération » de mon application. Si j'ai ajusté le paiement, le commerçant me demande de le compléter.

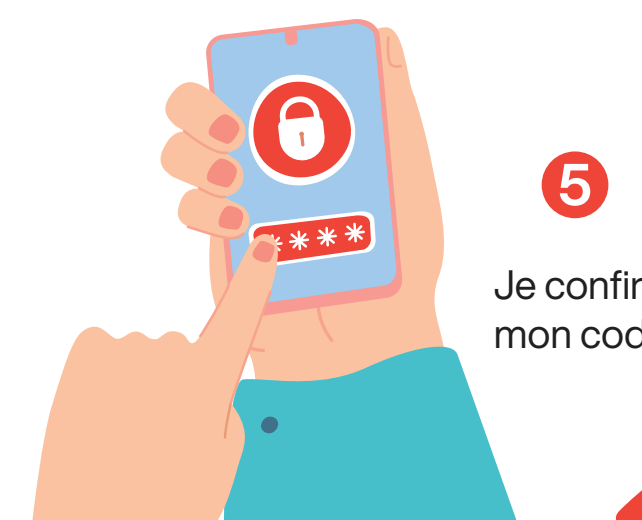

Je me connecte à mon application Chèque-Vacances Je confirme la somme à régler en Chèque-Vacances Connect. Je peux l'ajuster. SCAN Je clique sur le bouton payer et je sélectionne « Scanner le QR code » **PAYER** Je place le QR code présenté par le commerçant au centre de l'écran

Je confirme la transaction en saisissant mon code personnel de paiement.

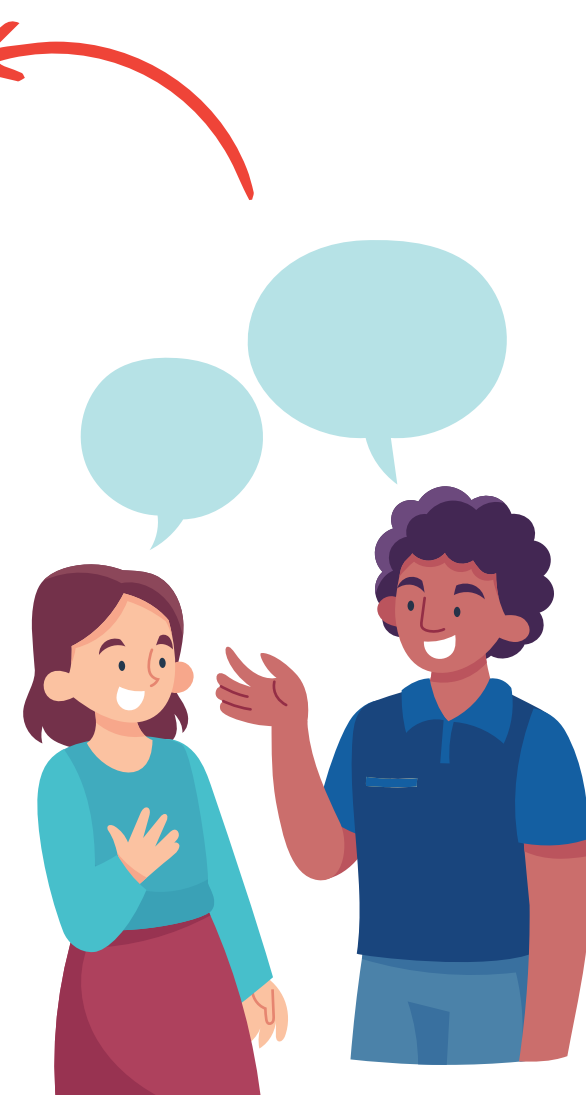

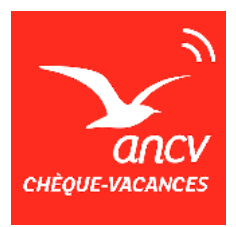

pour lancer la demande de paiement